Simple manual for UDP Search using MiniOS Utility:

Step 1: open the MiniOS Utility and choose "Connection  $\rightarrow$  Search..." or F12 as the following figure shows.

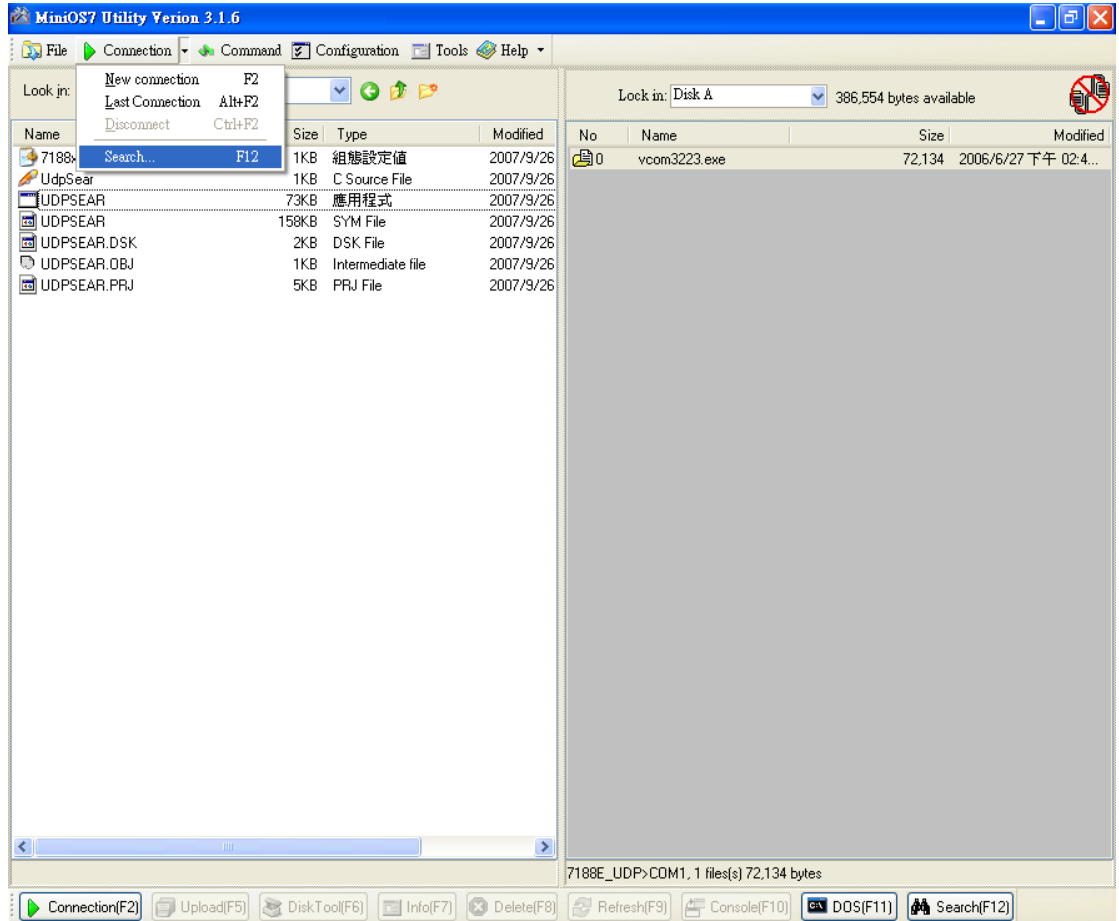

Step 2: you can see the result that MiniOS Utility search the device on the network by UDP Search.

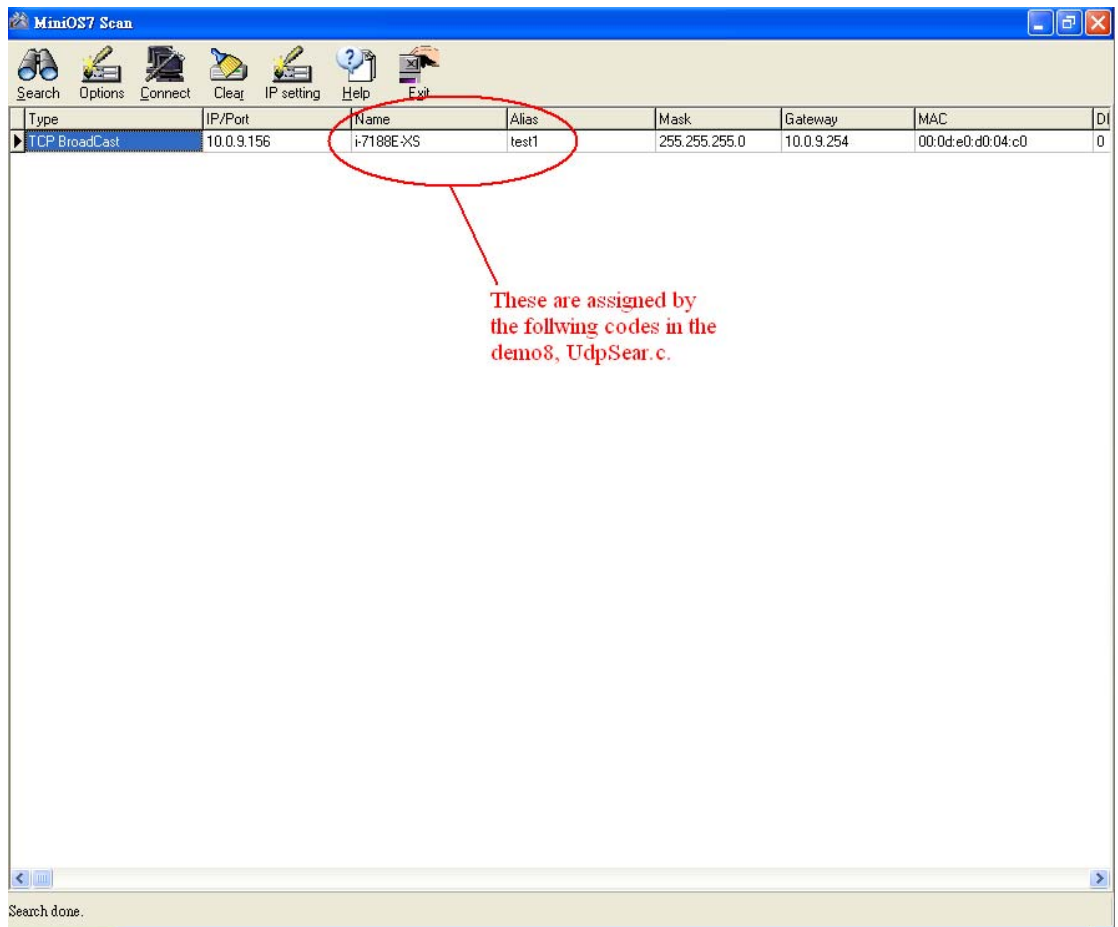

Note: you can see the green part of the codes below determine the fields of "Name" and "Alias" of the results of the UDP Search using MiniOS Utility.

```
char *GetModuleName(void) /* User's program must support this function for 
UDP search */
{
  return "i-7188E-XS" ; //You can define any string you like
} 
char *GetAliasName(void)/* User's program must support this function for UDP
search */
{ 
  return "test1" ;
}
```